## Sphero Edu Resources

## Sphero Edu JavaScript

To learn more about the various blocks used to code your Sphero with JavaScript, visit Sphero Edu JavaScript (https://sphero.docsapp.io/docs/get‐started). Students can learn how to use different blocks to perform the following tasks:

- Movement
- Lights
- Sounds
- Controls
- Operators
- Comparators
- Sensors
- Communication
- Events
- Variables
- Functions
- Strings
- Advanced Concepts

## Setup Classes in Sphero Edu

Teachers can setup a class for students to complete structure learning assignments.

1. Click on the Classes tab at the top of the page

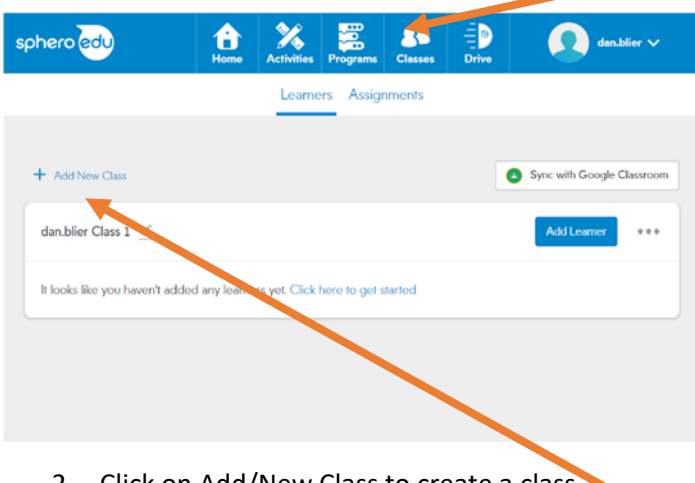

2. Click on Add/New Class to create a class.

3. Using an existing roster from your gradebook, you can upload your class roster by select Add from Roster.

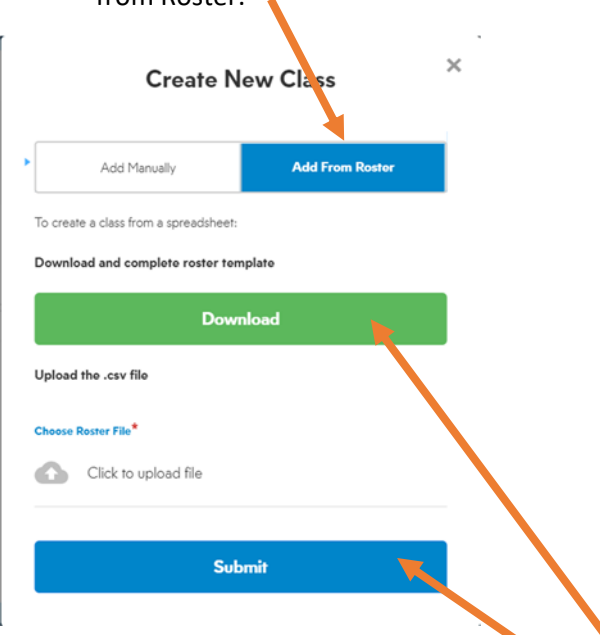

- 4. Next download the roster template or download your roster from the gradebook, but make sure it is format similar to the roster template.
- 5. Upload the roster .csv file and then click submit.

## Create Assignments for previously created classes

1. Click on the assignments link.

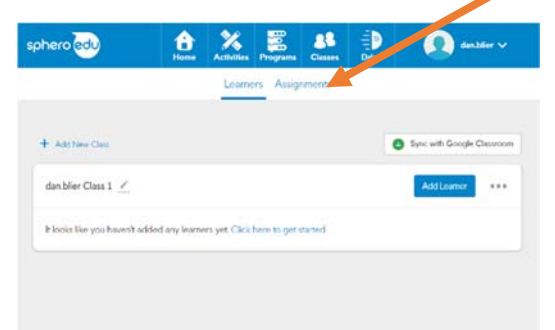

2. Next click on Assign Activity

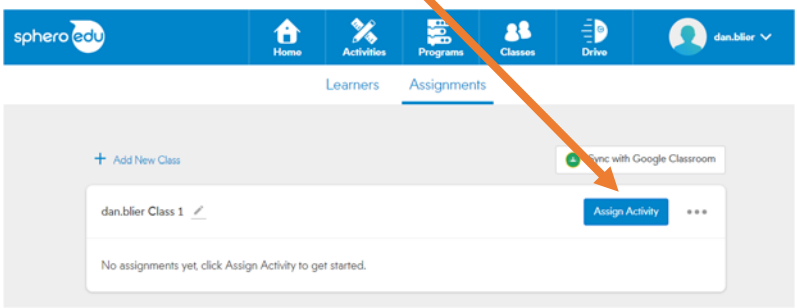